## **Displaying LDAP-defined usernames**

The information on this page refers to License Statistics v6.14 and newer, which introduced the "Display Legacy Navigation" toggle. If you are using a version previous to v6.14, see [documentation for previous versions](https://docs.x-formation.com/pages/viewpage.action?pageId=111247407).

License Statistics administrators can choose to display LDAP-defined usernames in License Statistics grids by clicking the "Display LDAP-defined names" toggle in the Report Settings area of the **User Interface** page under the Administration section (this page is not visible to non-administrative License Statistics users).

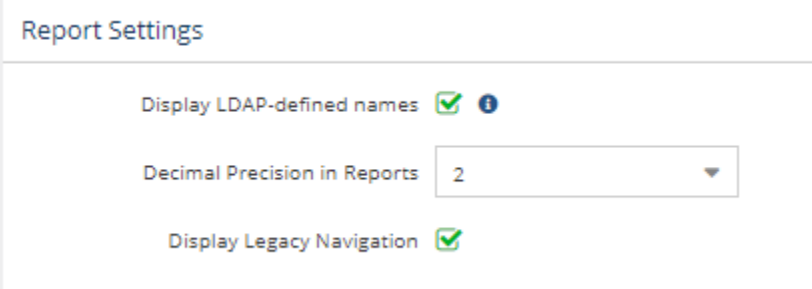